# **Commonly Used Resources**

#### Contents

- About
- Application effect
  - o SWEET background effect
  - SWEET entering data
  - All other applications
- Use
- Configuration
- New Commonly Used Resource
- Data Migration
- Verify Commonly Used Resources works
  - SWEET
  - Search Institution (OPTIONAL)
  - Search Central
- Fine print

### About

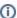

This feature is available in version 2.0-MS1.11 and later.

In order to avoid unnecessary duplication of data across institutions, increase standardization, and ease as much of the burden of data entry on users as possible, we have introduced a new concept known as **Commonly Used Resources**. This feature alleviates the need for duplication of common resources in each institutional node: rather than linking a record to a locally-created instance of a very common resource, users may now link to an instance in a centrally-curated collection that resides in a dedicated 'global' repository. This eliminates the need for locally-created copies of common resources such as major manufacturers and government agencies.

This concept has been internally referenced as 'globals' and this is reflected in the choice of configuration property names. These resources will reside in a central repository that is maintained by the eagle-i team, although all institutions will have read-access to it. We strongly encourage users to select from **Commonly Used Resources** wherever appropriate when entering data in SWEET.

As of the 2.0-MS1.11 release, only resources that link to the following resource types are affected by the implementation of the Commonly Used Resources:

- 1. Private Company
- 2. Government Agency

# Application effect

# **SWEET - background effect**

Once the SWEET application has been configured to use **Commonly Used Resources**, the application will periodically query the **Commonly Used Resources** data repository for a minimal set (label and URI) of information from the published data. SWEET will then place a local copy of this minimal set of information in its own data repository, in a specialized graph (NG\_GlobalProxy). Subsequent uses of SWEET will present selections for the user from this specialized graph, as well as the default and published graphs.

# **SWEET - entering data**

In fields that have one of the above mentioned types as a range, users will now see a new group of listings at the top:

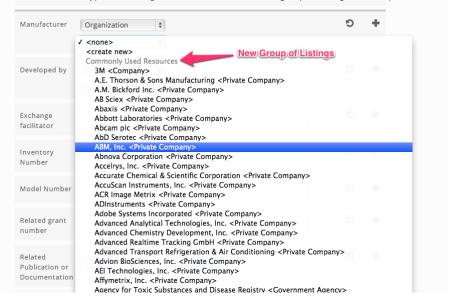

Resources that are not Commonly Used Resources will be listed at the bottom:

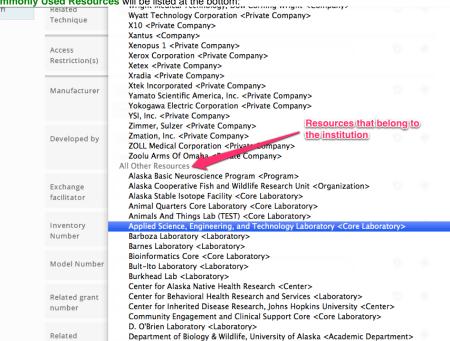

### All other applications

From the perspective of the other eagle-i applications (such as search or dissemination pages), there is no visible effect. The triples containing the Commo nly Used Resources will contain an object value that will be resolved by the 'global' repository.

### Use

### Configuration

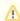

- This section documents how institutions/clients can use **Commonly Used Resources** in their applications.
- This section does not detail how to set up the Commonly Used Resources data repository itself.
- This section requires administrative access to the institution's data repository.

- 1. Create a new user to the data repository
  In order for the SWEET application to locally cache the minimal information about Commonly Used Resources in the institution's data repository, a new user needs to be created that has the ability to add, remove, and read the NG\_GlobalProxy graph in the institution's data repository. See creating repository users for details on how to create a new user.
  - Create a new user with a role of Automated Agent. In this example, the username for the new user is GlobalUser and the password is GlobalPw. We will be referring to this new user in other parts of this section.

| Creating a New User                                                                                                    |
|----------------------------------------------------------------------------------------------------|
| Input fields labelled in RED are required                                                                                                    |
| Username: ClobalUser                                                                                                    |
| First Name:                                                                                                    |
| Last Name:                                                                                                    |
| Mailbox:                                                                                                    |
| Password:                                                                                                    |
| Confirm Password:                                                                                                    |
| Admin Read-Only Administrator Automated Agent Level 1 Level 2 Roles: Level 3 Use CTRL-click or COMMAND-click to select / deselect multiple Roles. |
| Reset Form Submit                                                                                                    |
| Back to User List page                                                                                                    |
| Create a New User Account                                                                                                    |
| Return to Admin top level                                                                                                    |

#### 2. Edit configuration files

The next step is to edit the configuration files to tell the applications what credentials SWEET should use to cache the **Commonly Used Resources** data locally, how often should SWEET update its **Commonly Used Resources** data, and where to find the **Commonly Used Resources**. For this step, we will be editing the configuration files that are located in the eagle-i home directory, \${EAGLE\_I\_HOME}, in the configuration and in the .config directory.

a. eagle-i-apps-credentials.properties

To let the SWEET application know the credentials for this new user, a new set of properties needs to be added to the credentials property file. This file is located in the <code>.config</code> directory of the  $\{EAGLE_I_HOME\}$  directory, e.g. <code>/opt/eaglei/.config/eagle-i-apps-credentials.properties</code>.

Add the following lines to the  ${\tt eagle-i-apps-credentials.properties}$  file:

```
# GLOBAL SERVICE
eaglei.datatools.globals.user=GlobalUser
eaglei.datatools.globals.password=GlobalPw
```

Please substitute the username and password that you have created for the example ones.

b. eagle-i-apps.properties

 $This file is located in the \verb|conf| directory| of the $\{\texttt{EAGLE\_I\_HOME}\}$ directory, e.g. / opt/eaglei/conf/eagle-i-apps.properties.$ 

• To let the applications know to use **Commonly Used Resources** data repository and where that repository is, add the following lines to the eagle-i-apps.properties file:

```
## -- GLOBALS --
# True if datatools needs to reach out to a global repository; Default is FALSE.
# NB: If setting this to true, be sure to add the other properties that are needed
# for configuring the global repository communication
eaglei.datatools.uses.globals=true
# the URL where the global data repository resides
eaglei.datatools.globalRepository.url=https://global.eagle-i.net
```

• To let SWEET know how often it should update its NG\_GlobalProxy with data from Commonly Used Resources repository, add the following lines to the eagle-i-apps.properties file:

```
# the frequency to perform the polling for global information
eaglei.datatools.globalPolling.frequency=12

# the time unit for the frequency, *must* be one of java.util.concurrent.TimeUnit
# [DAYS, HOURS, MINUTES, SECONDS, MILLISECONDS, MICROSECONDS, NANOSECONDS]
eaglei.datatools.globalPolling.unit=HOURS
## -- END GLOBALS --
```

You can tweak the frequency as you see fit, however we recommend 12 hours as the polling frequency.

C. whoami.xml

Insert the following snippet at the beginning of your whoami.xml file, after the <local> tag:

Here is an example of a complete whoami.xml file with the new information about the Commonly Used Resources:

```
<?xml version="1.0" encoding="UTF-8"?>
<local>
        <global url="http://global.eagle-i.net">
                <institutionList>
                        <institution URI="http://purl.org/eagle-i/app-ext/#ERO_0000065_29">
                                <namespace>global.eagle-i.net
                                <logoSrc>images/logo_global.png</logoSrc>
                        </institution>
                </institutionList>
        </global>
        <node url="http://foo.bar.edu">
                <institutionList>
                        <institution URI="http://purl.org/eagle-i/app-ext/#ERO_0000065_3"</pre>
graphURI="test3">
                                <namespace>foo.bar.edu</namespace>
                                <label>Furry Object Orientation University</label>
                                <logoSrc>images/logo_foo.png</logoSrc>
                        </institution>
                </institutionList>
        </node>
</local>
```

3. Restart tomcat

Finally, restart tomcat to pick up the changes to the configuration files.

### **New Commonly Used Resource**

At this time, if there is not a **Commonly Used Resources** that corresponds to your needs, you may still create locally instances of private companies and government agencies. We will periodically update the **Commonly Used Resources** and provide updated data migration files to reflect this.

# **Data Migration**

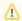

If your institution is **not** one of the eagle-i network institutions (i.e. connected to central search prior to April 1, 2013), please contact us for assistance to migrate your data.

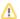

To completely integrate the Commonly Used Resources within the institution's data repository, the existing data in the repository needs to be migrated.

1. From the command line, navigate to the command line tools folder in the repository home directory (see repository installation and administration guide. For example

```
cd /opt/eaglei/repo/etc
```

2. Run the globals-migration.sh script. You will need to know the administrative credentials for the repository. In the following example, we assume the username for the administrative user is adminUser and the password is adminPw. We also assume that the url for the repository is http://foo.bar.edu

 $bash\ globals-migration.sh\ adminUser\ adminPw\ http://foo.bar.edu$ 

# Verify Commonly Used Resources works

### **SWEET**

To verify that you have configured Commonly Used Resources correctly for SWEET, try to enter a new Instrument. When selecting a Manufacturer, you should see a group of manufacturers under the heading of Commonly Used Resources (see image in SWEET - Entering Data).

### Search - Institution (OPTIONAL)

If you have installed institution search and you have successfully migrated your data, you will not notice a difference in the resource's instance page. However, when you click through to a **Commonly Used Resource**, you will notice that the logo is no longer your institution's logo, but the logo for the **Commonly Used Resources** data repository.

### Search - Central

You will not notice a difference in the resource's instance page. However, when you click through to a **Commonly Used Resource**, you will notice that the logo is no longer your institution's logo, but the logo for the **Commonly Used Resources** data repository.

# Fine print

- Commonly Used Resources are not searchable as a resource themselves.
- Tomcat may appear to take a little bit longer to shut down. This is expected.